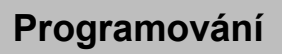

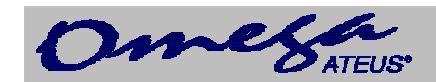

# **OBSAH**

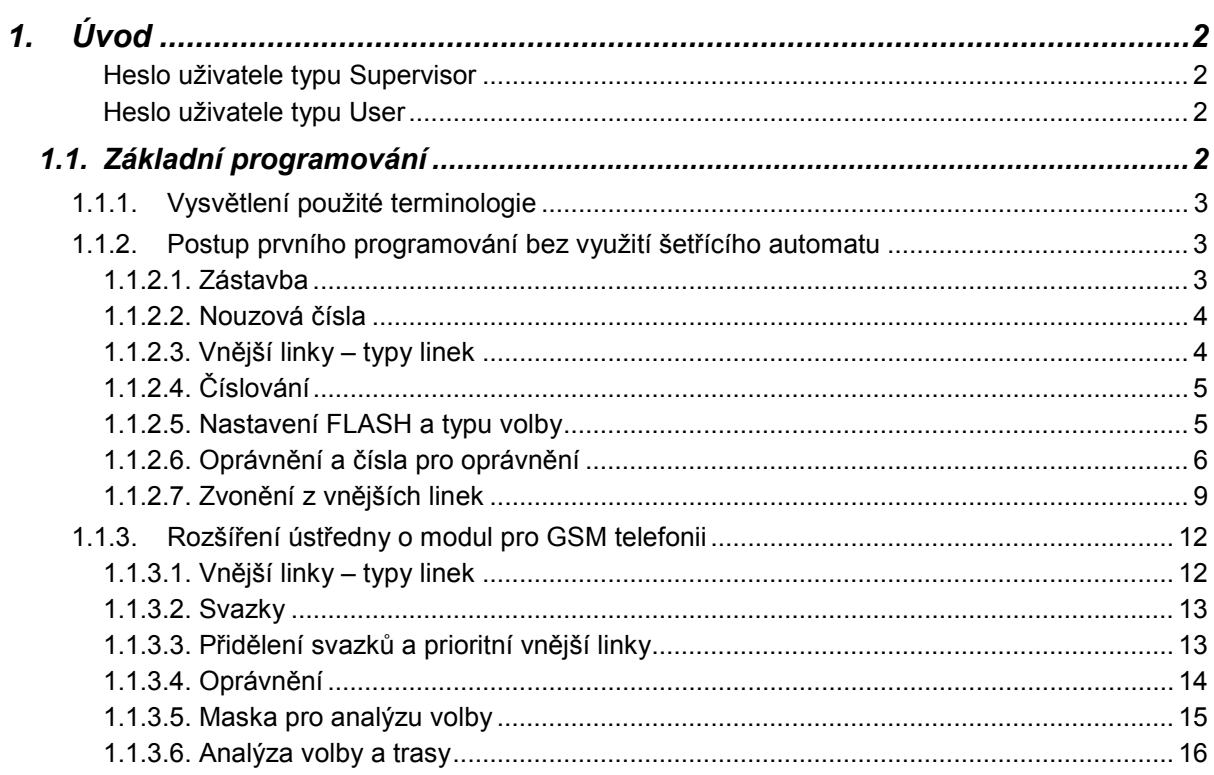

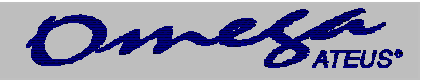

# <span id="page-1-0"></span>**1. Úvod**

Pro přístup pro programování ústředny je třeba znát heslo. OMEGA – PROGRAM umožňuje měnit nastavení ústředny **dvěma** typům uživatelů.

## **Heslo uživatele typu Supervisor**

Uživatel s oprávněním **Supervisor** má přístup ke všem parametrům ústředny a může změnit heslo i pro uživatele s oprávněním **User.** 

#### **Heslo uživatele typu User**

Uživatel s oprávněním **User** má možnost změnit pouze některé parametry ústředny při programování a může změnit heslo pro uživatele s oprávněním **User.**  Pro čtení jsou mu přístupné všechny parametry.

Seznam parametrů, které může měnit uživatel typu **User** 

- čísla pro oprávnění
- nouzová čísla
- svátky
- 
- iméno VL
- prioritní vnější linka
- oprávnění bez ARS
- povolení služeb všechny
- oddělení
- přiřazení ke skupině a do oddělení
- zvonění na celé oddělení
- FLASH a typ volby na VL
- smí přímou volbou na svazky
- provozní parametry vnitřních i vnějších linek
- tlačítka systémových telefonů
- vnější linky jméno a typ volby
- svazky pro zpřístupnění zvonění
- přiřazení tabulky zvonění v tabulce zvonění u vnějších linek
- význačné linky
- časy přepnutí
- globální údaje skupiny oznamovací tón, tón zpříjemnění, tón DISA
- zkrácené volby společné a osobní

#### Standardně je heslo obou uživatelů nastaveno na **1111**.

## **Bez znalosti hesla není možné ústřednu programovat, proto si heslo dobře zapamatujte !**

## **1.1. Základní programování**

V této kapitole bude vysvětleno co nejjednodušším způsobem základní programování ústředny, abyste si mohli vytvořit Váš, sice jednoduchý, ale přitom plně vyhovující program. Vše si uvedeme na jednoduchém příkladu tvorby programu pro ústřednu v zástavbě 2 systémové linky, 4 analogové linky a 2 analogové vnější linky. Postupem času budeme tuto ústřednu rozšiřovat o další moduly a program naší ústředny budeme propracovávat do stále větších detailů. Budeme se zde odkazovat na popis programovatelných parametrů uvedený v manuálu pro OMEGA - PROGRAM, ale není nutné samotné parametry studovat napřed. Některé položky, které se v jednotlivých menu budou vyskytovat a nebudou zmíněny, nepřeprogramovávejte na jiné hodnoty, ale ponechte je ve firemním nastavení.

<span id="page-2-0"></span>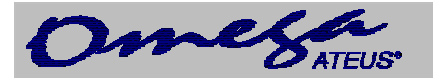

#### **1.1.1. Vysvětlení použité terminologie**

Systémový telefon je telefonní přístroj, který se od běžných telefonních přístrojů liší tím, že je možné připojit jej pouze k pobočkové ústředně. Je připojen pomocí čtyř vodičů a nelze ho připojit do běžné telefonní zásuvky. Na jeho displeji jste ústřednou informováni o různých provozních stavech, o tom, kdo Vás volá, nebo můžete provádět různé služby stiskem jedné klávesy. Podrobnosti jsou uvedeny v manuálu systémového telefonu. Systémový telefon se připojuje na systémové linky ústředny. V programu jsou systémové linky nazývány zkratkou SYS.

Analogový telefon je běžný telefonní přístroj, který znáte z denní praxe. Je připojen k ústředně dvoudrátově a může pracovat v pulzní nebo tónové volbě. Moderní tlačítkové přístroje umožňují nastavit typ volby přepínačem, starší tlačítkové přístroje nebo přístroje s rotační číselnicí pracují pouze v pulzní volbě. Z přístrojů s pulzní volbou nelze provádět některé služby ústředny a v některých případech je způsob vyvolání služby rozdílný pro pulzní nebo tónový telefon. Analogový telefon se připojuje na analogové vnitřní linky ústředny. V programu jsou analogové vnitřní linky označovány zkratkou VL.

Analogová vnější linka je dvoudrátové rozhraní, kterým se připojuje pobočková ústředna do nadřazené sítě. V programu je označována zkratkou CO.

Vnitřní linkou se rozumí vnitřní analogová linka nebo vnitřní systémová linka.

*Poznámka:* Příklady uvedené pro modul pro GSM telefonii lze obdobně aplikovat i na připojenou GSM bránu.

#### **1.1.2. Postup prvního programování bez využití šetřícího automatu**

Nejprve spustíme OMEGA - PROGRAM a vytvoříme novou konfiguraci. Můžeme postupovat podle nabídky ze záložky **První instalace**. nebo rovnou použít **Tématický rejstřík**, který obsahuje všechna menu.

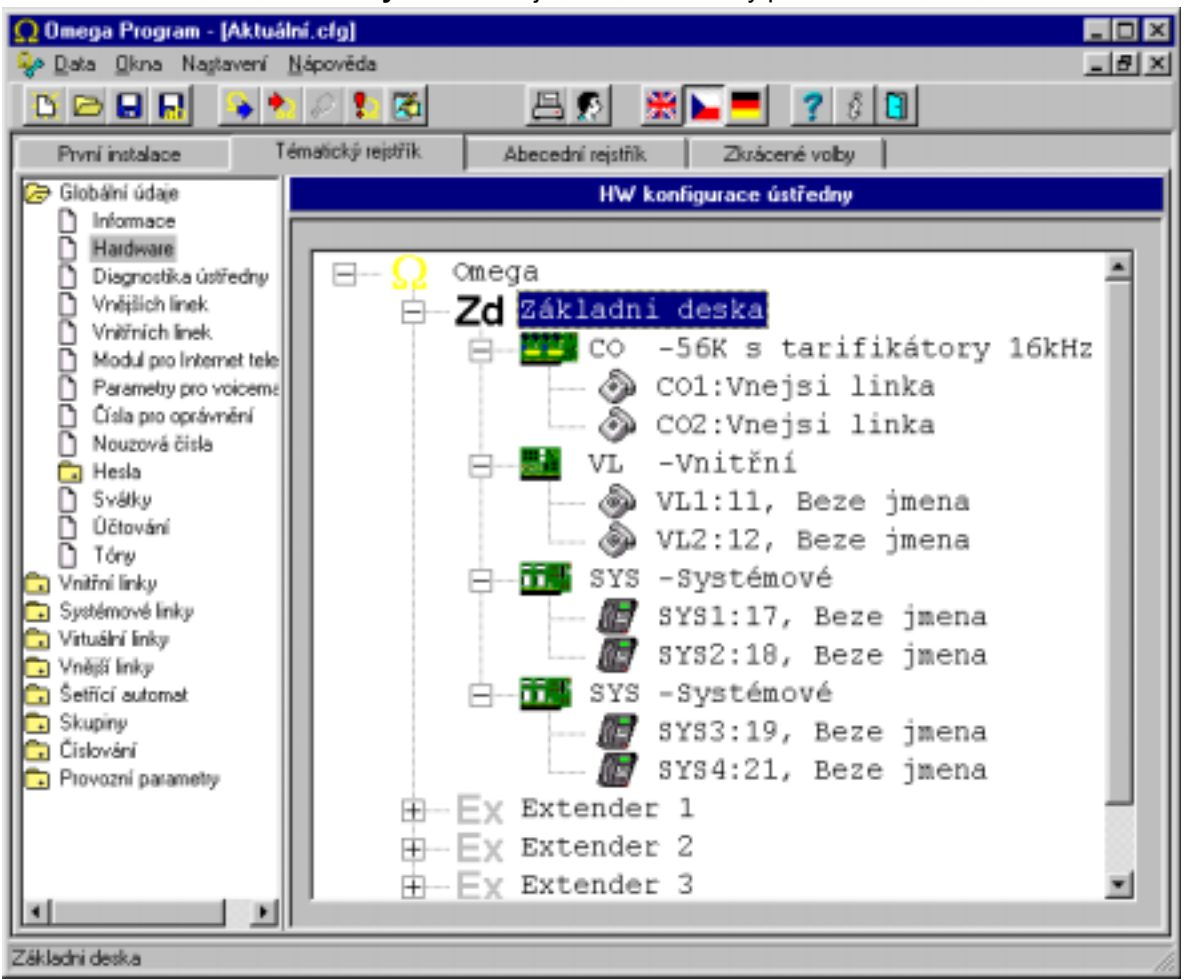

#### **1.1.2.1. Zástavba**

V nabídce **Zástavba ústředny** nastavíme jednotlivé zástavby přenašečů.

Příručka k instalaci 3

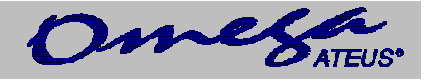

<span id="page-3-0"></span>Tento krok je možné vynechat, jestliže máme počítač spojený s ústřednou (prostřednictvím sériové linky nebo po síti přes program OMEGA – Agent, podrobnosti viz dokumentace k tomuto produktu v manuálu ) a načteme si program z ústředny.

#### **1.1.2.2. Nouzová čísla**

Tabulka složí k naprogramování nouzových čísel, která může do vnější sítě volit každý vnitřní účastník bez ohledu na naprogramované oprávnění.

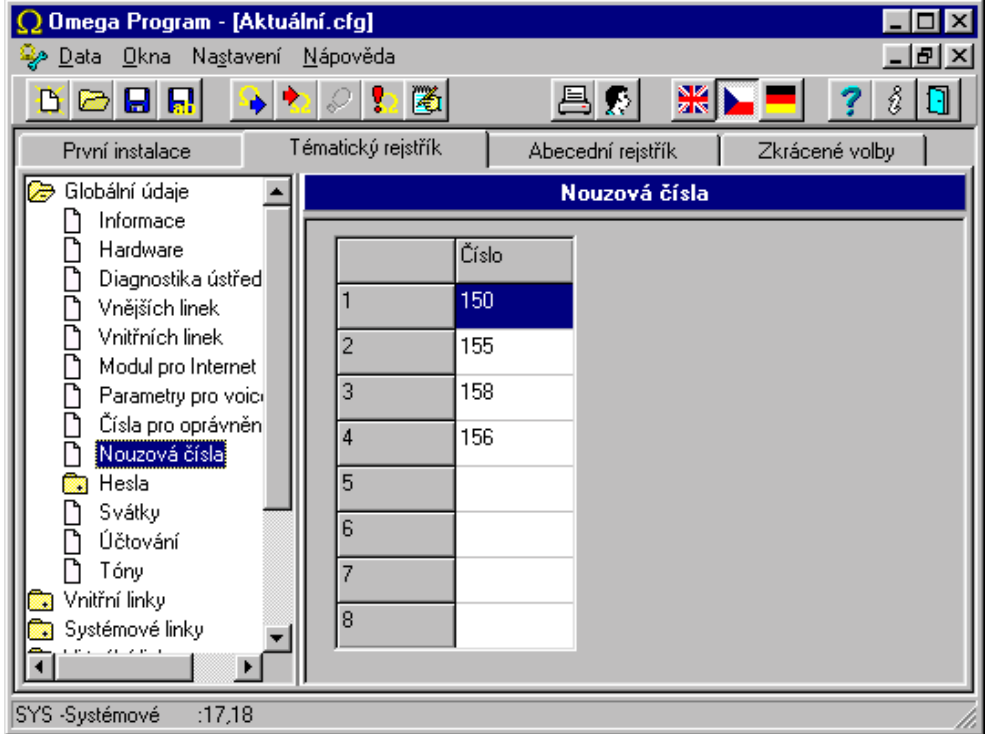

#### **1.1.2.3. Vnější linky – typy linek**

V dalším kroku v položce **Vnější linky – typy linek** nastavíme parametry každé vnější linky. Položku **Tón** zaškrtněte pouze tehdy, jestliže daná vnější linka přijímá tónovou volbu. Pokud je na vnější lince zapnuto od provozovatele veřejné telefonní sítě vysílání tarifních impulsů 16 kHz a současně je Vaše ústředna těmito přijímači vybavena, zaškrtněte políčko 16 kHz. Ostatní položky v této fázi programování není nutné měnit.

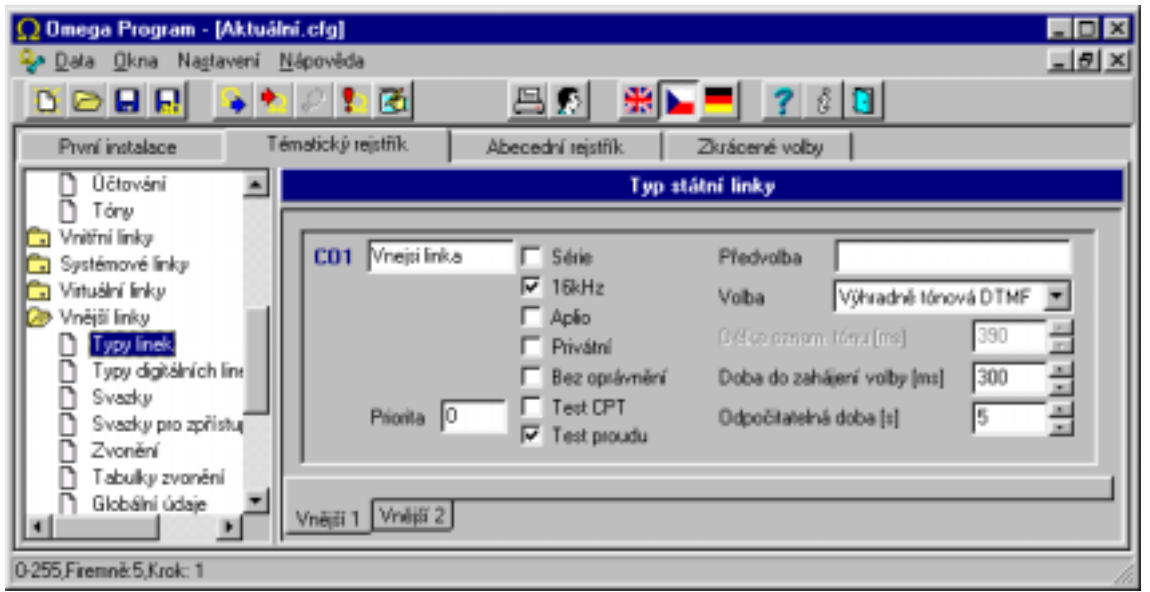

4 Příručka k instalaci

<span id="page-4-0"></span>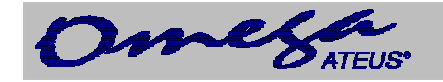

## **1.1.2.4. Číslování**

V menu **Číslování vnitřních linek** pojmenujte jednotlivé vnitřní účastníky. Případně je můžete přečíslovat. Číslovací plán je až čtyřmístný. Pozor však na číslování služeb.

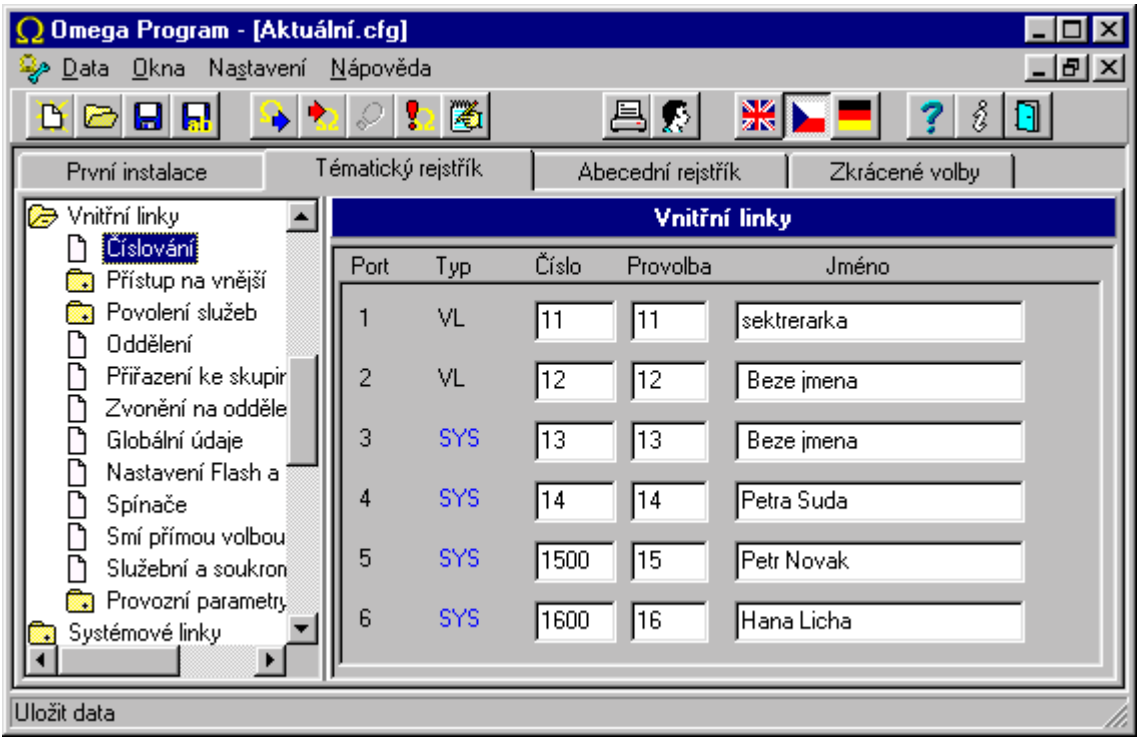

#### **1.1.2.5. Nastavení FLASH a typu volby**

Tabulka slouží pro nastavení minimální a maximální délky FLASH a typu přijímané volby. Není-li zaškrtnuto políčko **Pulzní volba**, přijímá se **výhradně tónová volba**.

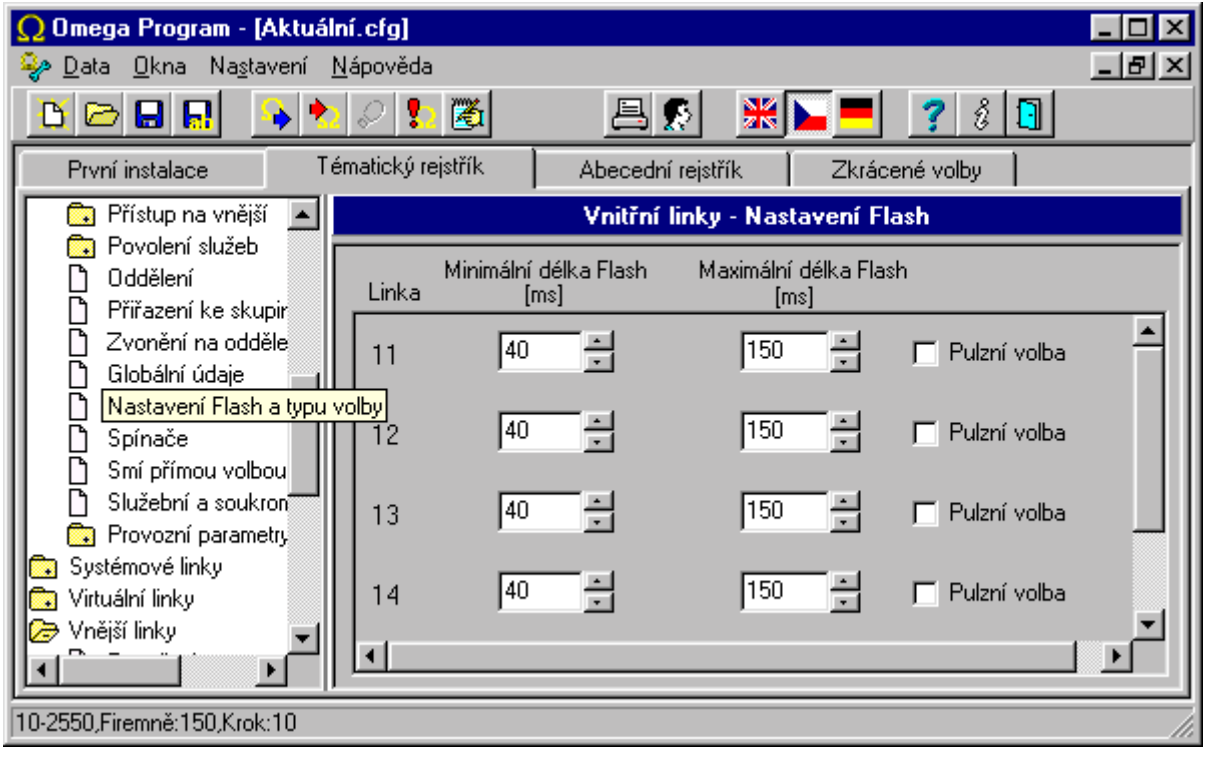

Příručka k instalaci 5

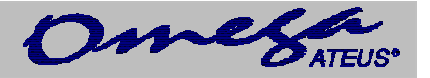

#### <span id="page-5-0"></span>**1.1.2.6. Oprávnění a čísla pro oprávnění**

V menu **Oprávnění** zaškrtnutím kombinací tabulek A až F nastavíte jednotlivým vnitřním linkám omezení volání na určitá čísla do vnější sítě. Tabulky A, B, C a D jsou tzv. *zákazové*. Má-li účastník zaškrtnutou některou z těchto zákazových tabulek, porovnávají se čísla uvedená v tabulce s jeho volbou do vnější sítě. Nastane-li shoda, účastník dostane hlášení "*vaše volba je neoprávněná*" a vnější linka se zavěsí.

Tabulky E a F jsou tzv. *povolovací* a má-li je účastník přidělené, pak smí volit do vnější sítě pouze taková čísla, která se shodují s čísly uvedenými v těchto povolovacích tabulkách.

Je-li účastníkovi přiřazena kombinace zákazových a povolovacích tabulek, pak čísla v povolovacích tabulkách mají vyšší prioritu než čísla uvedená v zákazových tabulkách. Programování oprávnění si předvedeme na praktickém příkladu.

*Příklad:* Linka 11 má mít neomezené oprávnění (může volat kamkoli), linka 12 nesmí volat čísla začínající 0609, linka 13 také nesmí volat 0609 a navíc má zakázané mezinárodní hovory s výjimkou Slovenska, linka 14 nesmí ani Slovensko, linka 15 může volat pouze vnitrostátně kromě 0609 a mobilních telefonů a linka 16 může volat pouze místně. Shrňme si zadání do tabulky:

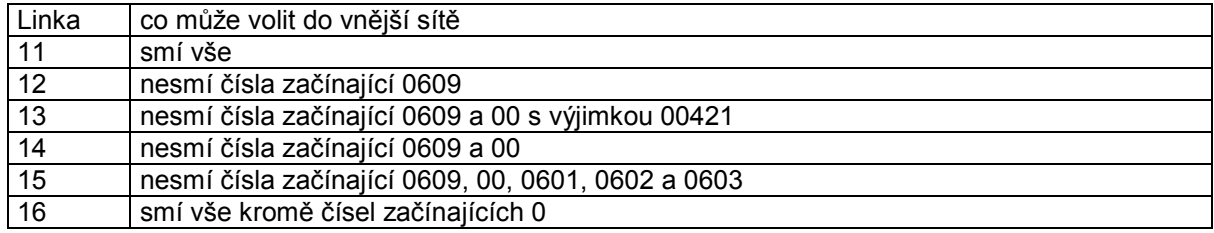

Za součinnosti dalšího menu "Čísla pro oprávnění", kde se zadává obsah tabulek A – F, toto zadání zrealizujeme například následujícím způsobem. Lince 11 zaškrtneme zákazovou tabulku A, kde bude vyplněná 0 a dále povolovací tabulku F kde bude vyplněná rovněž 0. Tabulka A je zákazová nicméně tabulka F je povolovací a má větší váhu. Tím se zajistí, že ať účastník vytočí cokoli může volit neomezeně.

Lince 12 zaškrtneme tabulku C, která bude obsahovat jediné vyplněné políčko s číslem 0609. Protože se jedná o tabulku zákazovou, tak po vytočení 0609 do vnější sítě z této linky se volba zruší.

Linka 13 bude mít v oprávnění zaškrtnuté tabulky B, C a E. Zákazová tabulka B má vyplněn jediný řádek číslem 00 a povolovací tabulka E bude obsahovat také jediný řádek s předčíslím 00421. Když účastník vytočí 0609, dojde ke shodě v zákazové tabulce C a volba bude ukončena. Pokud volí do vnější sítě 00, tak ústředna ještě vyčká na další volbu, jestli se nebude shodovat s číslem uvedeným v povolovací tabulce E. Pokud volí 00421, tak se tato volba povolí, volí-li však cokoli jiného, hovor bude ukončen. Je to názorný příklad použití kombinace zákazové a povolovací tabulky.

Programování oprávnění volby do vnější sítě lince 14 je vlastně jednodušší variantou předchozího příkladu. Stačí, aby linka 14 měla zaškrtnutou kontrolu zákazových tabulek B a C.

Nastavení oprávnění volby pro linku 15 docílíme tím, že ji zaškrtneme tabulky B, C a D. Tabulka B znemožní volání na 00, tabulka C volání začínající 0609 a tabulku D naprogramujeme tak, že do jejích prvních 3 řádků uvedeme čísla 0601, 0602 a 0603.

Poslední lince zajistíme oprávnění volby pouze místně například tak, že jí zaškrtneme pouze zákazovou tabulku A. Ta bude mít vyplněno prvních 9 řádků jednotlivými číslicemi 1, 2, 3, 4, 5, 6, 7, 8 a 9. Linka 16 tedy smí volit do vnější sítě pouze čísla začínající čísly uvedenými v tabulce F a protože v ní není uvedena "0", tak nemůže volat meziměstsky. Zde je uvedeno v přehledu naprogramování tabulky **Oprávnění** a tabulky **Čísla pro oprávnění**.

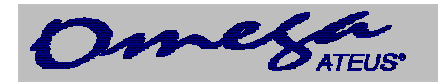

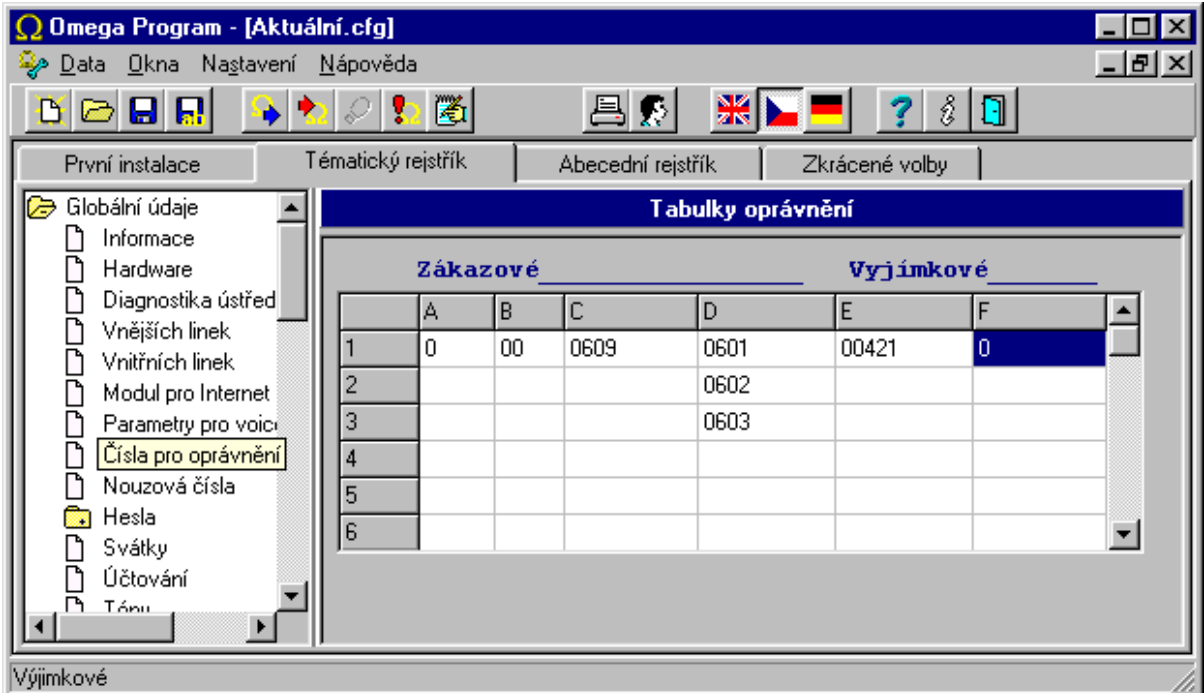

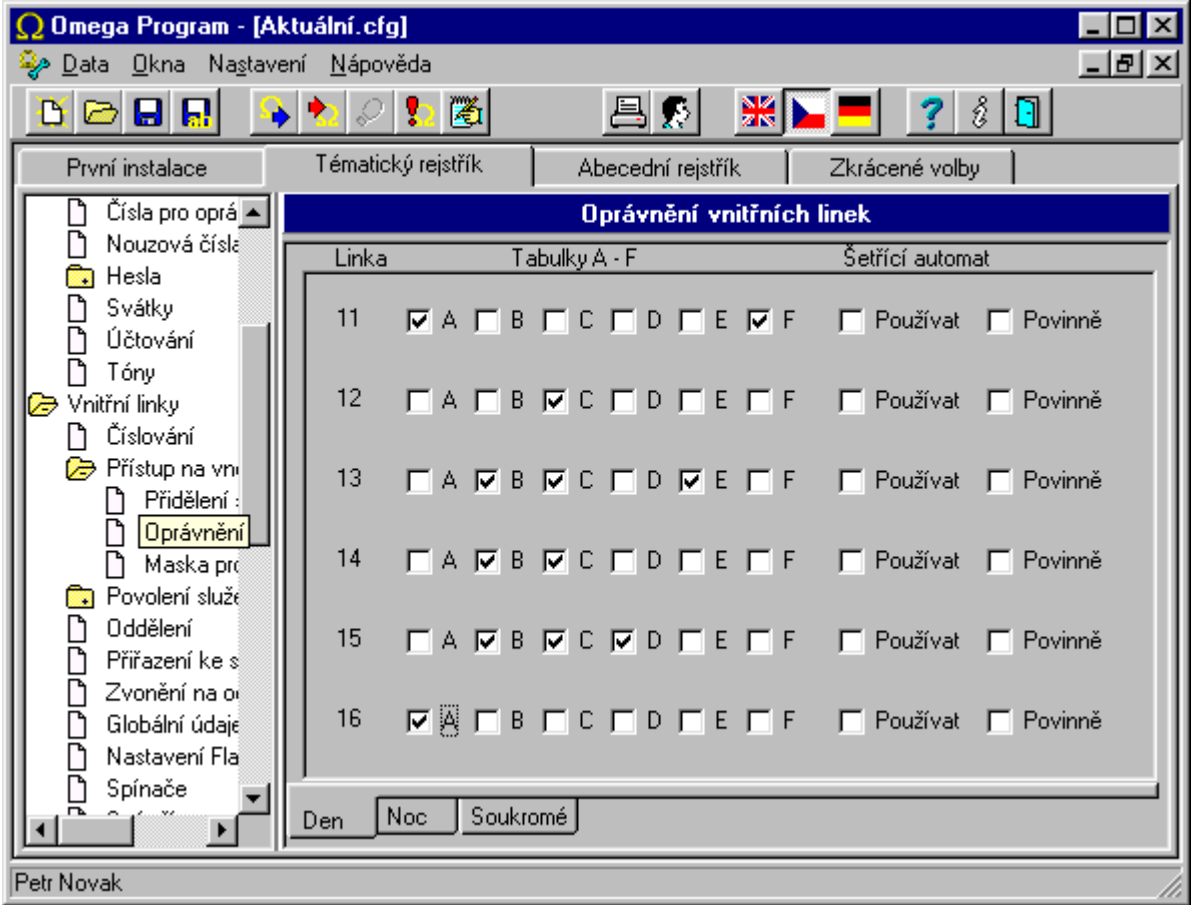

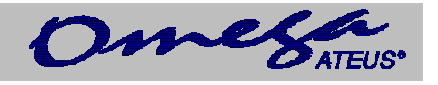

Způsob programování oprávnění nemá závazná pravidla. Stejného výsledku programování oprávnění lze dosáhnout mnoha různými způsoby. Pro zajímavost uvedeme jinou možnost se stejným výsledkem.

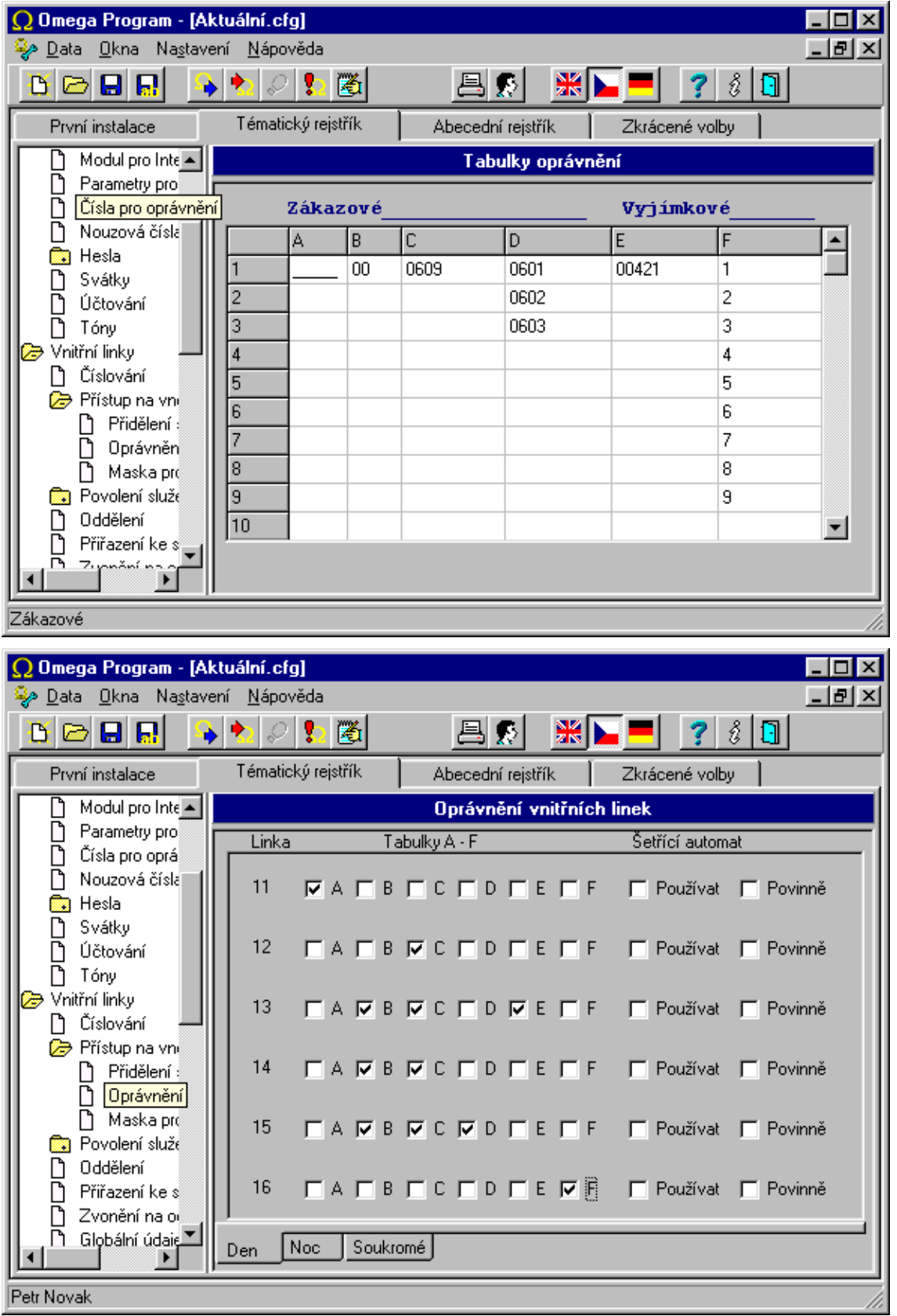

<span id="page-8-0"></span>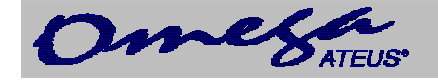

#### **1.1.2.7. Zvonění z vnějších linek**

Pro zajištění správného obsloužení zvonění z vnější linky je nutné vyplnit tabulku vyzvánění pro každou vnější linku zvlášť, a to ještě pro režim DEN a režim NOC. Při příchozím vyzvánění se provádějí akce ve sloupečku vyzvánění okamžitě od shora dolů a pokud by nebylo ve sloupečku zadáno čekání, tak by při zazvonění z vnější linky proběhly všechny uvedené akce naráz. Proto je nutné vždy zadat prodlevu. Způsob programování tabulky zvonění nejlépe objasní praktický příklad.

*Příklad:* Při příchozím vyzvánění z vnější linky 1 v režimu DEN mají zvonit ty vnitřní linky, které mají zpřístupněno zvonění z vnějších linek službou **Zpřístupnění zvonění z vnějších linek**, a ještě navíc zvonit linka číslo 12 a 13. Vyzvánět mají všechny současně a ten, kdo první vyzvánění vyzvedne, získá tento příchozí hovor a ostatní linky přestanou zvonit. V režimu NOC má vnější linka zvonit na zpřístupněných linkách a na lince 15, kde je záznamník. Aby mělo nastavení smysl měl by být záznamník nastaven tak aby vyzvedával třeba až na páté zazvonění nebo upravit tabulku zvonění č.2 následovně :vložit mezi Zvoň zpřístupněné a Zvoň VL 15 Čekej 15sec

Vnější linka 2 má zvonit v režimu DEN na lince 12 po dobu 10 sekund a po této době se má přidat zvonění na lince 11. V režimu NOC má zvonit okamžitě pouze linka 11. V následující tabulce je tento požadavek zrealizován.

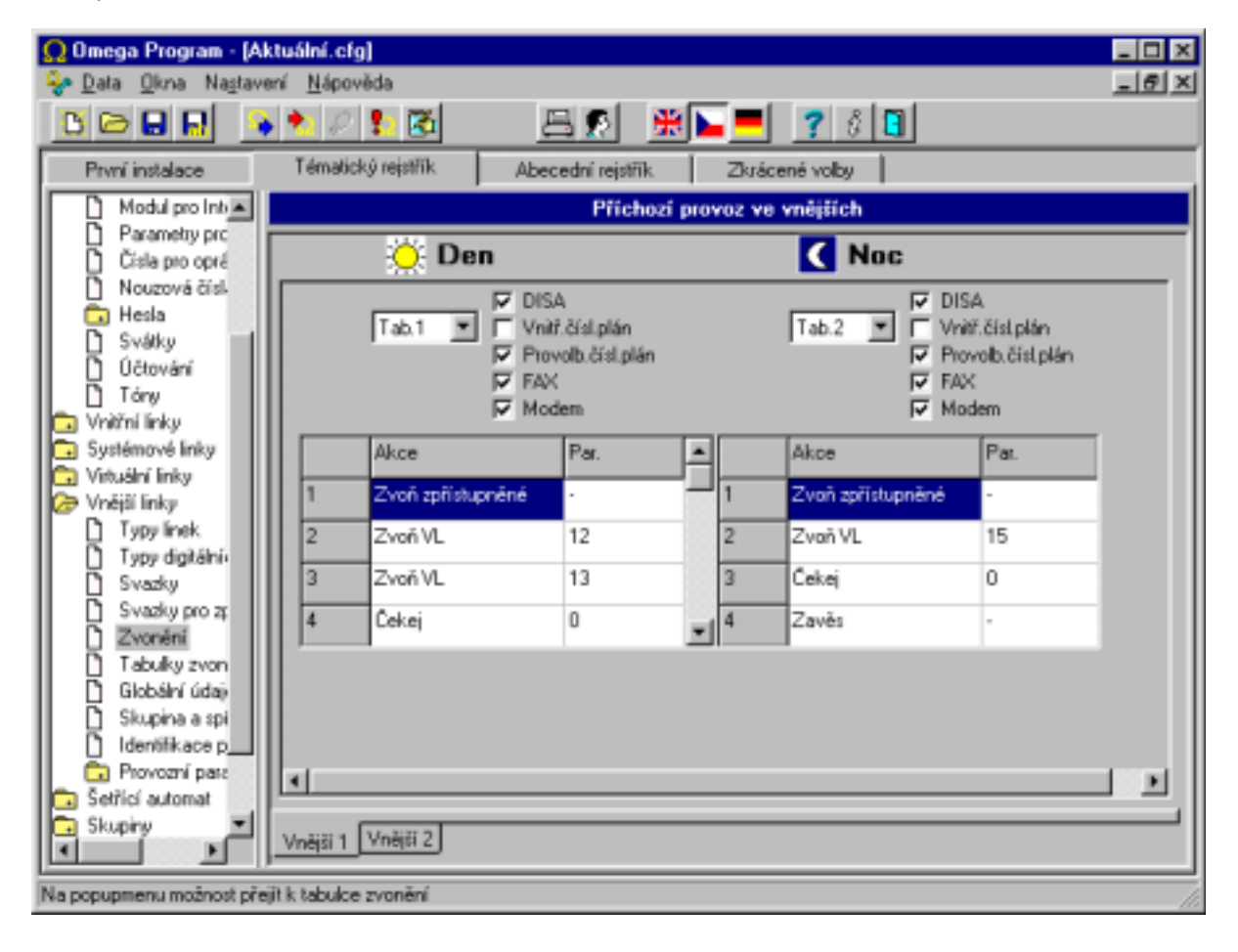

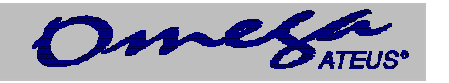

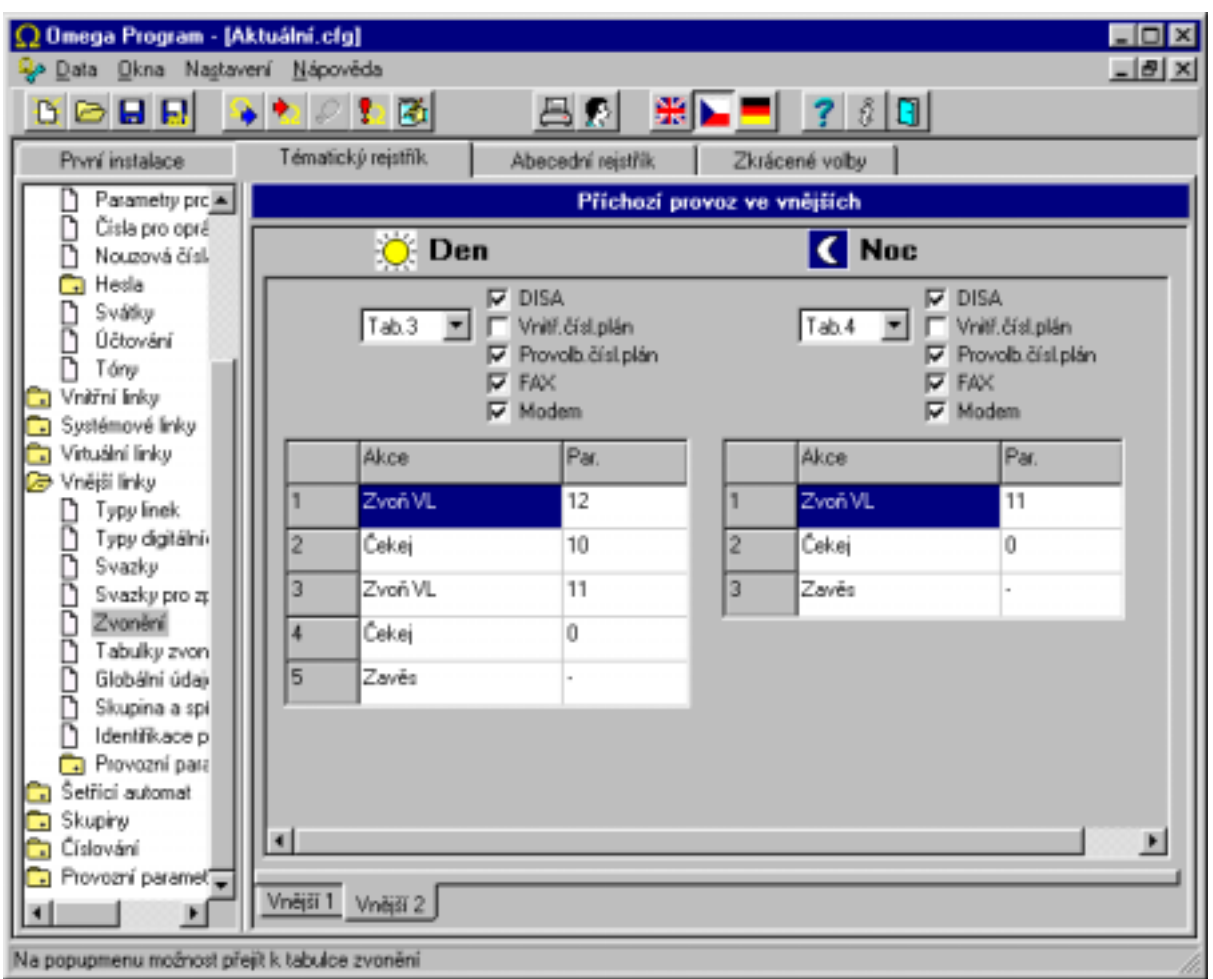

- a) Tabulka zvonění z vnější linky 1 v režimu DEN. Při příchozím zvonění z vnější linky se rozezvoní zpřístupněné linky a linky 12 a 13 současně (není mezi nimi nic, co by vykonalo nějaké zpoždění) a následující příkaz "Čekej 0" způsobí trvání vyzvánění do doby, než je někdo vyzvedne nebo neskončí vnější vyzvánění.
- b) Tabulka zvonění z vnější linky 1 v režimu NOC. Při příchozím zvonění z vnější linky se rozezvoní zpřístupněné linky a linka 15 současně (není mezi nimi nic, co by vykonalo nějaké zpoždění) a následující příkaz "Čekej 0" způsobí trvání vyzvánění do doby, než je někdo vyzvedne nebo neskončí vnější vyzvánění.
- c) Tabulka zvonění z vnější linky 2 v režimu DEN. Při příchozím zvonění z vnější linky se rozezvoní linka 12 a čeká se 10 sekund. Pokud během této doby linka 12 vyzvedne nebo skončí zvonění vnější linky, pak je celý proces zvonění ukončen. Jinak se po definovaných 10 sekundách přidá zvonění na lince 11 a pak se již čeká na vyzvednutí některého vyzváněného účastníka (12 nebo 11) anebo na ukončení vyzvánění z vnější linky.
- d) Tabulka zvonění z vnější linky 2 v režimu NOC. Tato tabulka je velice jednoduchá. První akcí je zapnutí vyzvánění na lince 11 a následuje čekání na vyzvednutí zvonění linkou 11 nebo ukončení zvonění z vnější linky.

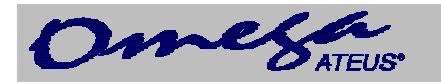

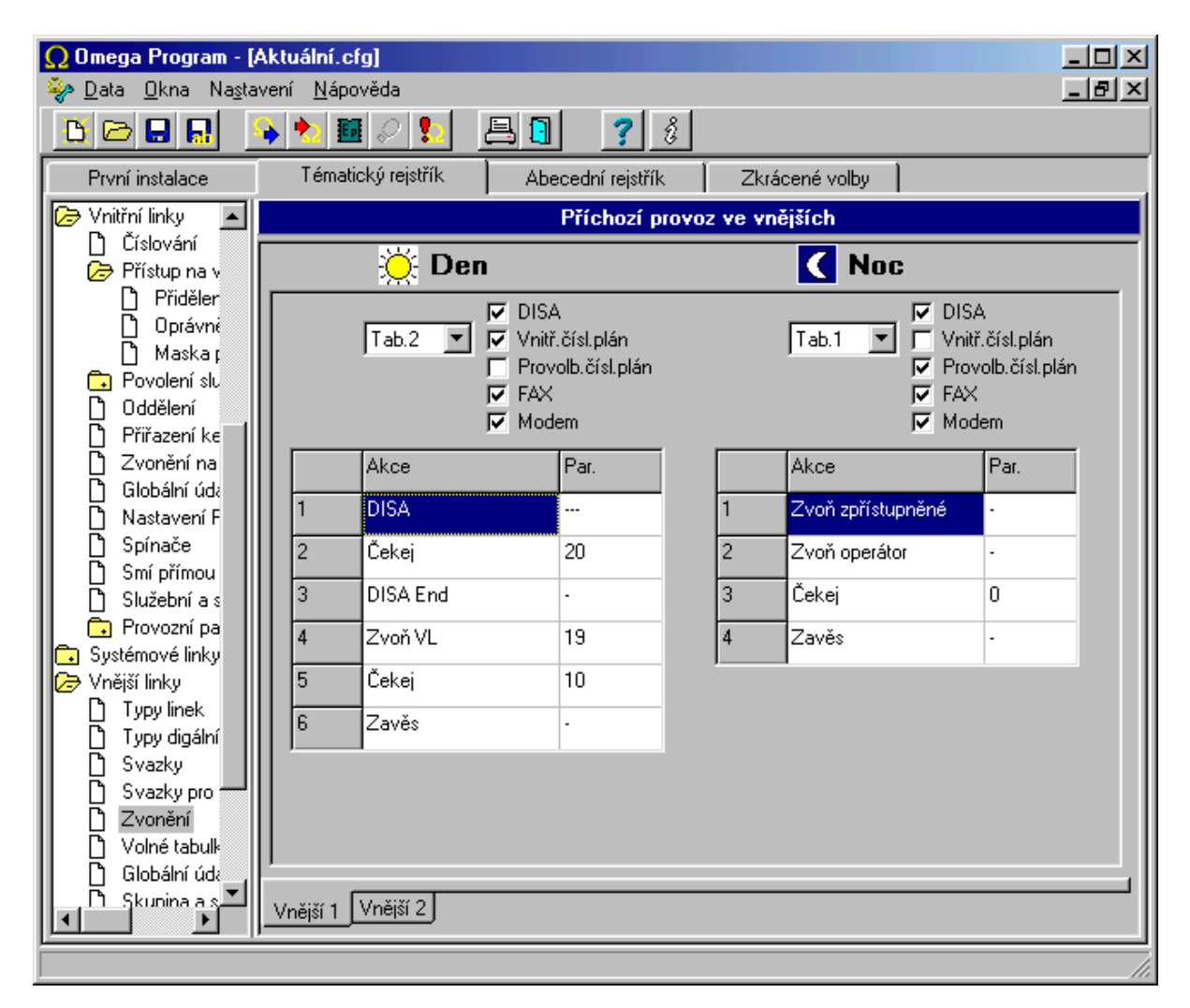

- e) Tabulka zvonění z vnější linky 1 v režimu DEN. Při příchozím zvonění z vnější linky se vnější linka vyzvedne a připojí se detektory DISA provolby, FAXu a Modemu a to na 20sec. Hláska není v tomto případě přiřazena takže se použije globálně nastavený tón pro DISA provolbu. Pokud nedojde k žádné detekci, začne zvonit linka 19, počká se dalších 10sec a po té dojde k zavěšení vnější linky a k ukončení zvonění linky 19
- f) Tabulka zvonění z vnější linky 1 v režimu NOC. Při příchozím zvonění z vnější linky se rozezvoní zpřístupněné linky a linka definovaná jako operátor současně (není mezi nimi nic, co by vykonalo nějaké zpoždění) a následující příkaz "Čekej 0" způsobí trvání vyzvánění do doby, než je někdo vyzvedne nebo neskončí vnější vyzvánění.

**V tomto okamžiku je vytvořen základní program** pro ústřednu zajišťující obsloužení příchozích hovorů a odchozích volání včetně omezení pro jednotlivé vnitřní linky. Po nahrání vytvořeného programu do ústředny bude ústředna s tímto základním programem pracovat.

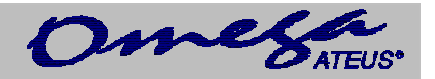

#### <span id="page-11-0"></span>**1.1.3. Rozšíření ústředny o modul pro GSM telefonii**

Budeme pokračovat na předchozím příkladu ústředny tím, že ji rozšíříme o jeden modul interní GSM telefonie. Velice důležité je nastavení zadání PIN kódu SIM karty, provedeme v nastavení digitálních linek viz obr.

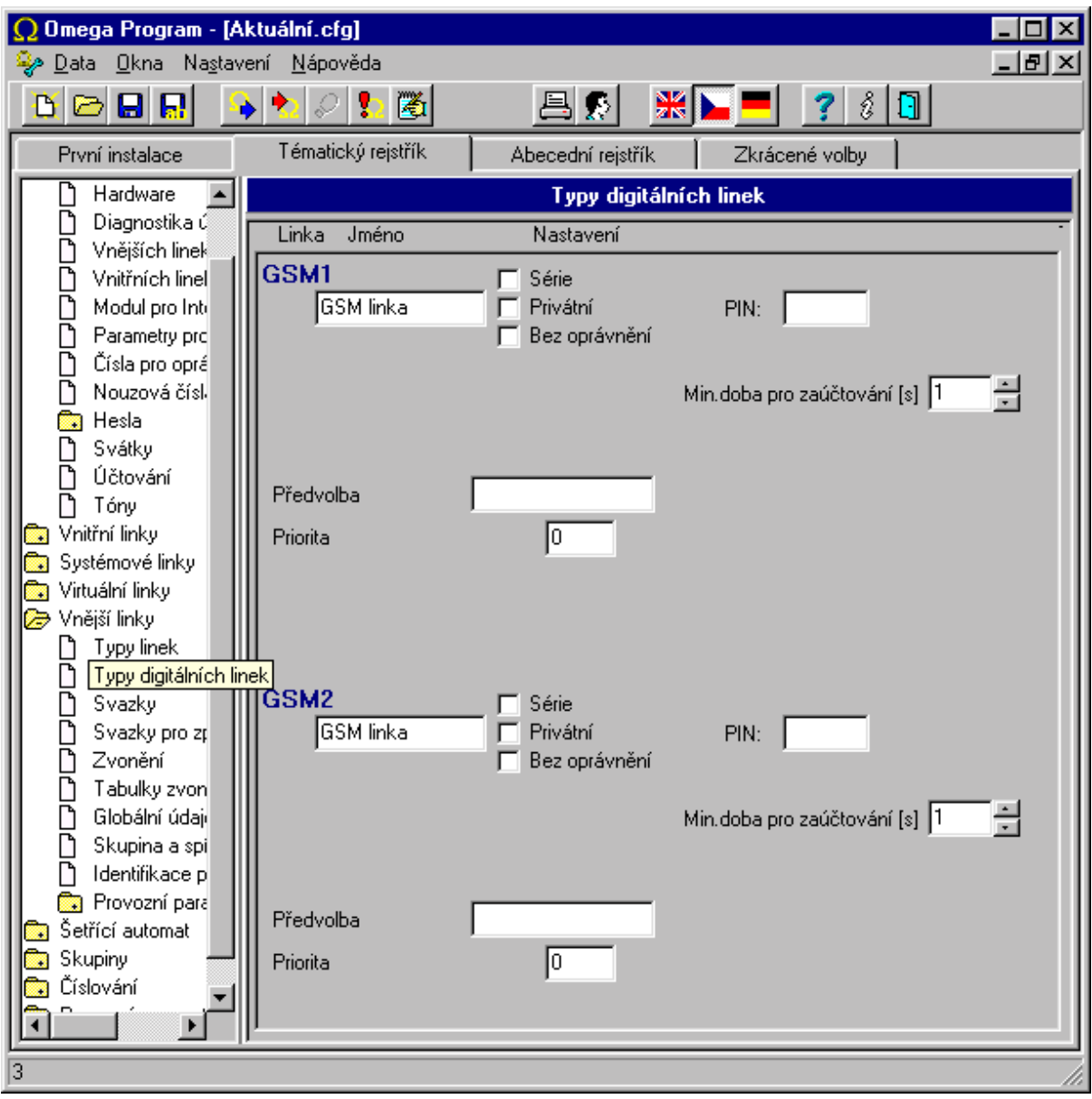

Ostatní nastavení se provádí jako u vnějších linek viz předchozí kapitola.

#### **1.1.3.1. Vnější linky – typy linek**

Nejprve je nutné naprogramovat vlastnosti dvou nových vnějších linek. V menu **Vnější linky – typy linek** vyberte volbu **Výhradně tónová DTMF,** tím se bude do vnější linky volit tónovou volbou, která je rychlejší než pulzní (za předpokladu, že Vaše vnější linka od operátora příjem této volby umožňuje) nebo vyberte **Pulzní volbu,** která je ovšem pomalejší.

<span id="page-12-0"></span>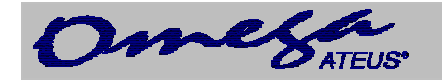

### **1.1.3.2. Svazky**

Protože jsou v ústředně na vnějších linkách již různé sítě různých provozovatelů, je nutné přiřadit vnější linky do svazků tak, aby v jednom svazku byly společně vnější linky jednoho provozovatele. Kdyby tomu tak nebylo, nebylo by možné využít možností šetřícího automatu. První dvě vnější linky připojené k síti provozovatele veřejné sítě přiřadíme například do svazku 1. Další GSM linku napojenou na modul pro GSM telefonii dáme do svazku 2.

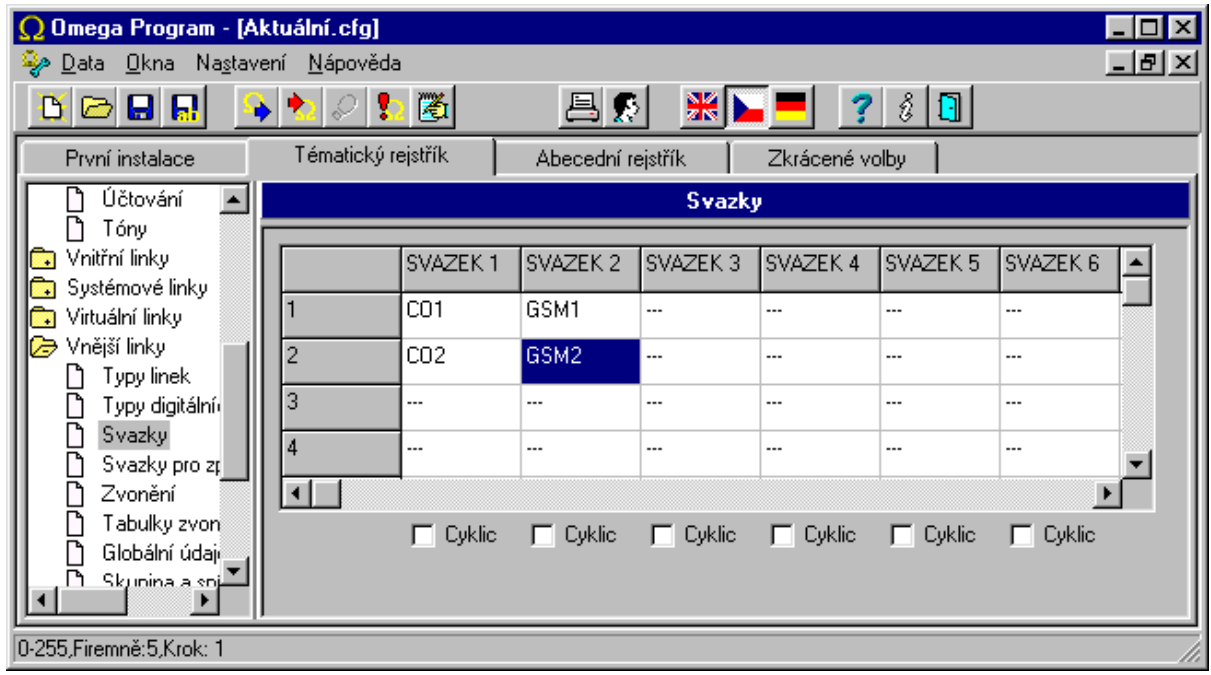

## **1.1.3.3. Přidělení svazků a prioritní vnější linky**

Další tabulkou v pořadí je **Přidělení svazků**. Určuje čísla svazků, ze kterých je vnitřnímu účastníkovi přidělena volná vnější linka k uskutečnění jeho vnějšího hovoru. Účastníkům by zde měly být přiřazeny pouze ty svazky, ve kterých jsou vnější linky provozovatele veřejné sítě. V našem případě musí mít všichni účastníci zaškrtnutý pouze svazek 1. Nemá-li vnitřní účastník přidělený žádný svazek, pak nesmí volat do vnější sítě.

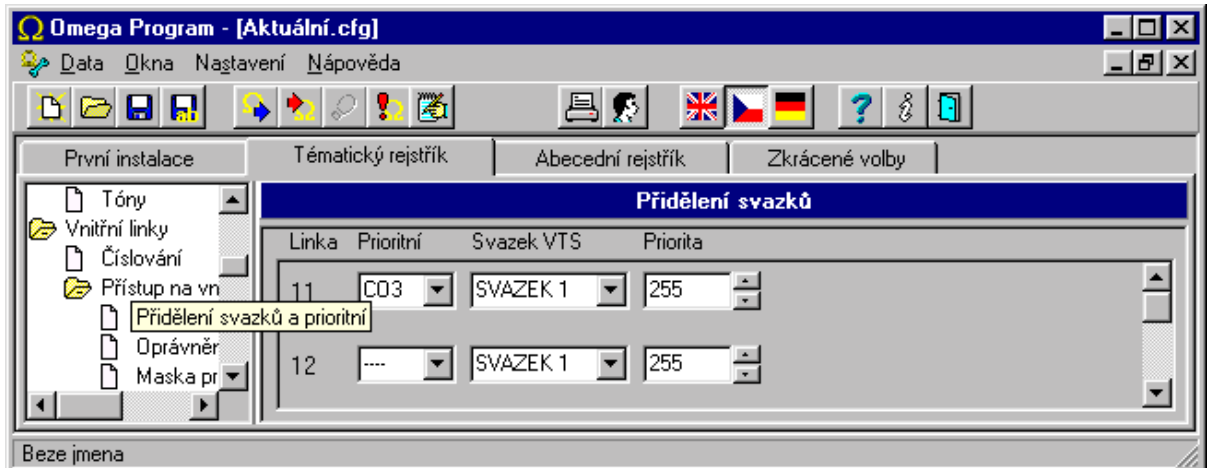

Prioritní vnější linka se použije jako první, pokud je volná nebo není v poruše. Zde zadaná linka nemusí patřit do prvního svazku.

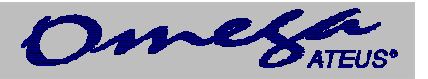

#### <span id="page-13-0"></span>**1.1.3.4. Oprávnění**

Znovu se vrátíme do tabulky oprávnění. Omezení volání nastavené na linkách na našem příkladu nebudeme měnit, protože nám vyhovuje. Aby se ale používal nainstalovaný modul pro GSM telefonii pro volání na mobilní telefony místo pevných vnějších linek, musíme u všech účastníků zaškrtnout položku **Používat** šetřící automat. Touto volbou je zajištěno, že se kontroluje, co účastník volí do vnější sítě, a pokud volí číslo nadefinované v šetřícím automatu, použije se pro vybudování spojení svazek odpovídající volenému číslu místo svazku, který má vnitřní linka standardně naprogramována v tabulce **Přidělení svazků**. V našem případě bude v šetřícím automatu naprogramována předvolba na mobilní telefon, a tak ústředna vybuduje spojení přes nainstalovaný modul pro GSM telefonii. Je-li modul pro GSM telefonii v tuto chvíli obsazený, ústředna pro toto volání použije svazky pro normální odchozí volání. Jestliže je však požadováno, aby některé vnitřní linky volali mobilní telefony pouze přes levnější síť a nebylo jim umožněno volání přes normální vnější linku při obsazení modulu pro GSM telefonii, zaškrtněte políčko **Povinně**.

*Příklad:* Všechny vnitřní linky námi programované ústředny, které mají povoleno volat mobilní telefony, musí mít zaškrtnuté políčko **Používat**. Protože vnitřní linky 15 a 16 nemají povoleno volat na mobilní telefony, tak jim ani nemusíme zaškrtávat možnost použít šetřícího automatu. Kdybychom to přesto udělali, tak by se nic nestalo – při pokusu o vytočení by jim byla volba také znemožněna. Linka 14 má povoleno volat mobilní síť, ale zaškrtneme jí políčko **Povinně**.Tím si zajistíme, že tento účastník bude mít možnost volat na mobilní síť pouze pokud je volný modul pro GSM telefonii. Při jeho obsazení se nedovolá.

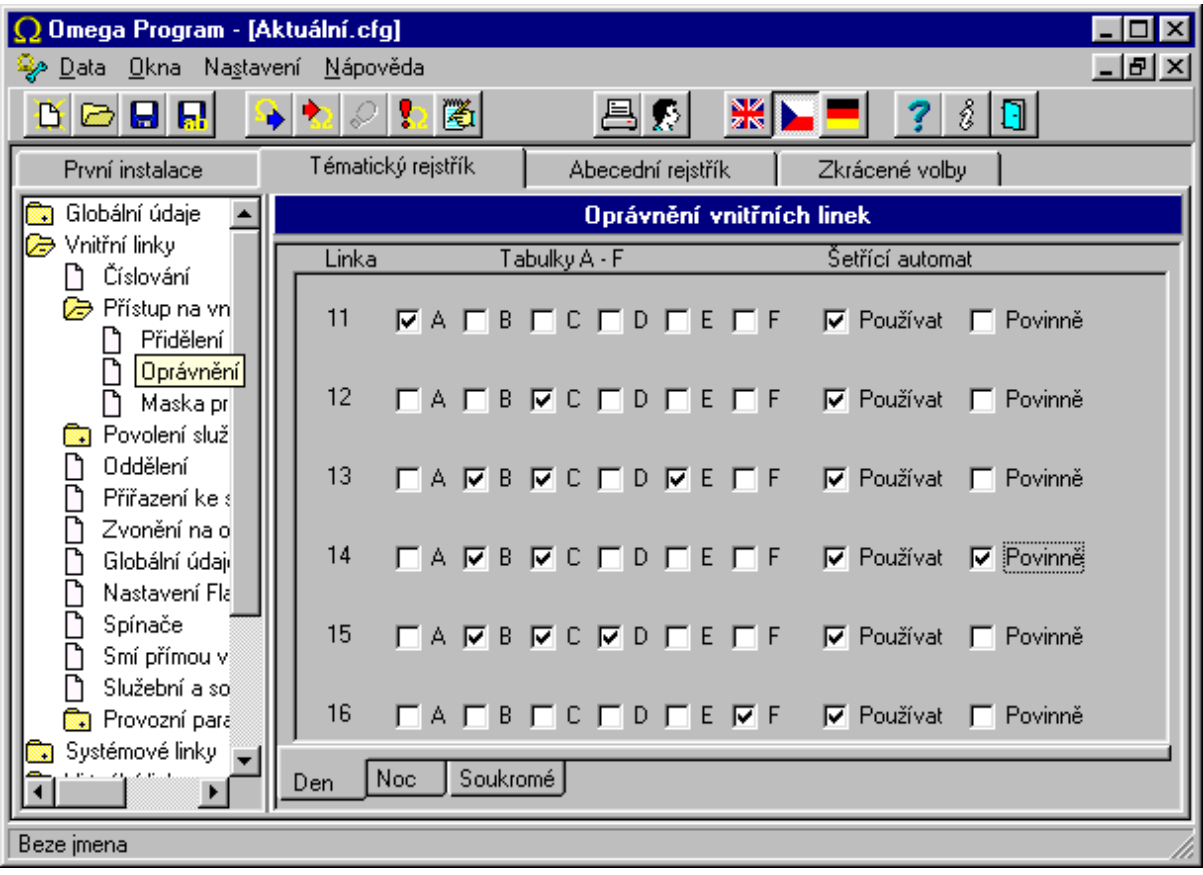

<span id="page-14-0"></span>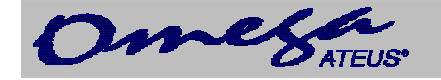

## **1.1.3.5. Maska pro analýzu volby**

Zkontrolujte, zda má každá vnitřní linka zaškrtnutých všech 8 masek. Podrobnosti o této volbě jsou popsány v kapitole s popisem programovacích tabulek.

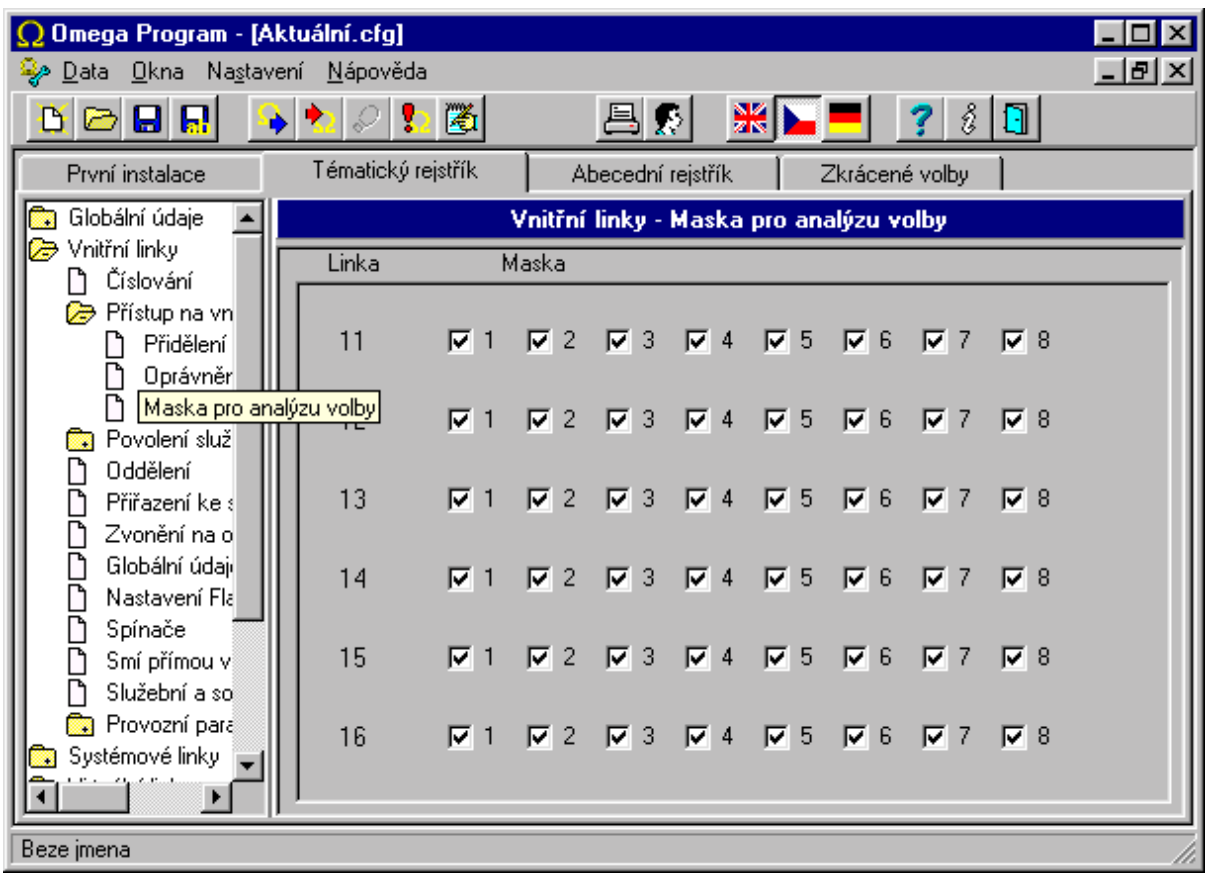

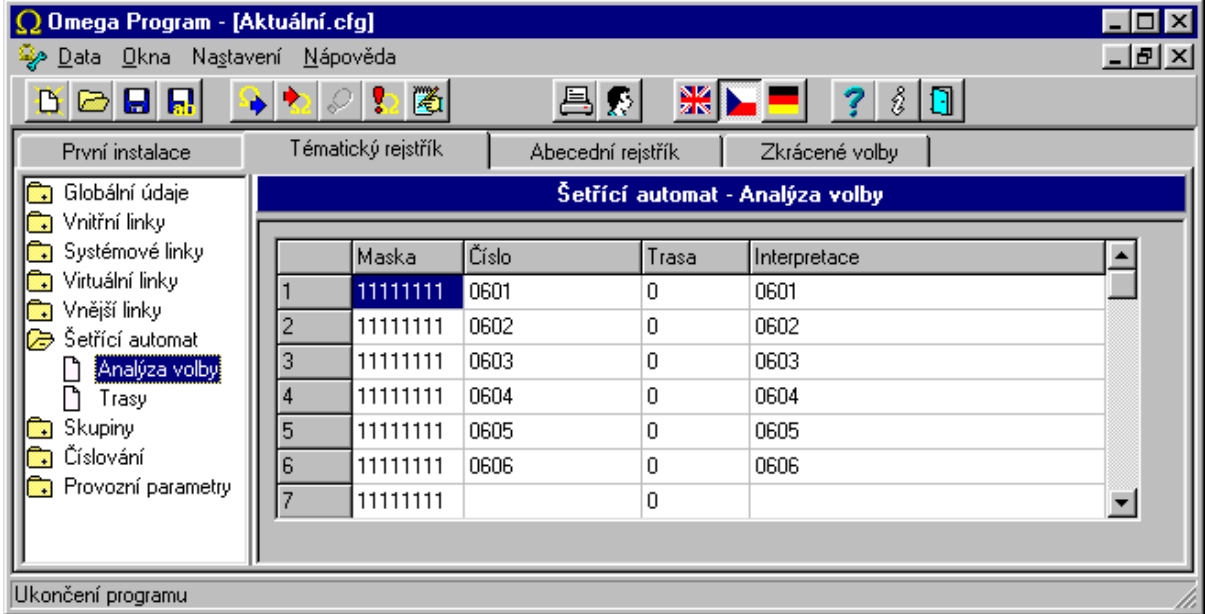

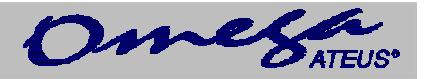

#### <span id="page-15-0"></span>**1.1.3.6. Analýza volby a trasy**

U všech řádků, kde budeme vyplňovat nějaké číslo předvolby, je nutné v políčku **Maska** zadat hodnotu 11111111. Další podrobnosti o maskování analýzy volby jsou uvedeny v popisu programovatelných parametrů. Protože máme modul pro GSM telefonii se SIM kartou bude výhodnější směrovat veškerá volání na účastníky mobilní sítě právě přes tento modul. V políčku pro číslo musíme uvést právě čísla začínající 0601-6. Této předvolbě přiřadíme číslo trasy 0. V tabulce **Trasy** u trasy číslo 0 zaškrtneme svazek 2 (svazek 2 obsahuje připojenou int. GSM linku – to jsme již naprogramovali v menu **svazky**). Políčko odeber musí zůstat nastavené na nule. Toto nastavení způsobí, že po vytočení čísla třeba 0603 do vnější linky se tato předvolba najde v tabulce **Analýzy volby** a pro toto volání se použije trasa 0 vycházející přes modul pro GSM telefonii. Tak se provede automaticky hovor za cenu volání GSM – GSM .a ne VTS – GSM, jehož cena je dražší.

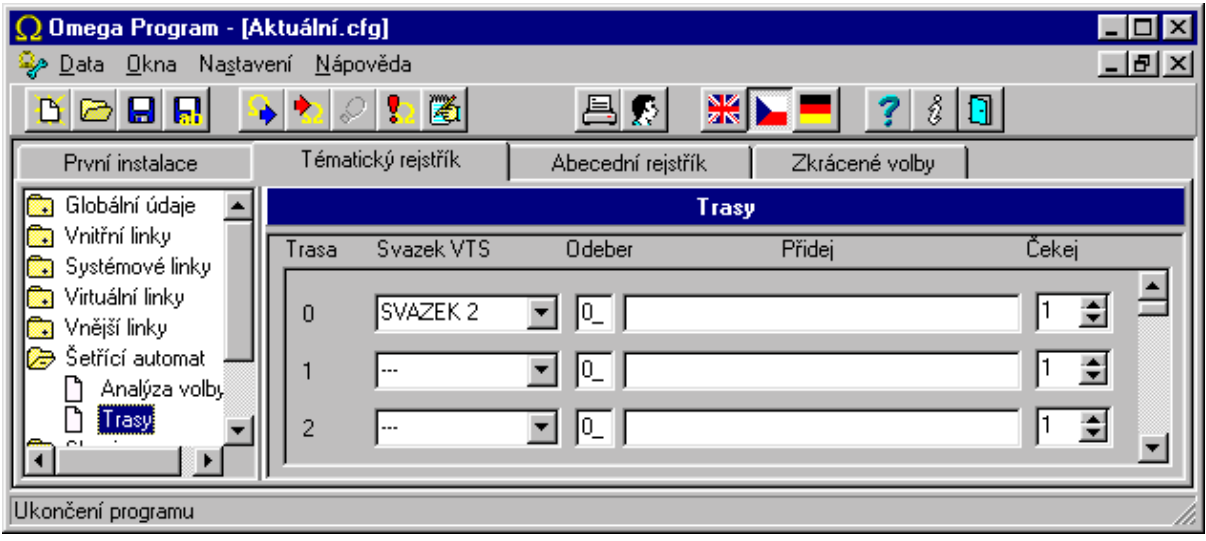